# اهمادختساو (FM (Fluidmesh ةشاش تيبثت

#### تايوتحملا

ةمدقملا <u>ةيساسأ تامولءم</u> <mark>ةيساس ألل تابل طتمل!</mark> اهليءغشت و Docker ةيواح تيوبثت بءو مدختسم ةمجاو على لوصول! تانايبلا ةبقارم <u>صيېخرتلا طېشينت</u>

## ةمدقملا

. Ubuntu مداخ ىلع اهتيبثتو FM Cisco ةشاش دنتسملا اذه فصي

## ةيساسأ تامولعم

[ةكبش مدختسم](https://www.cisco.com/site/us/en/products/networking/industrial-wireless/ultra-reliable-wireless-backhaul/index.html?ccid=cc002272&oid=powit024681) يأل حيتت ،ةكبشلا ىوتسم ىلع ةيلخاد ةبقارم ةادأ FM Cisco ةشاش دعت تاكبش ةدع وأ ةدحاو ةكبش ةبقارمو ةنايص <u>Cisco نم قياغلل </u>ةقوثوم [\(](https://www.cisco.com/site/us/en/products/networking/industrial-wireless/ultra-reliable-wireless-backhaul/index.html?ccid=cc002272&oid=powit024681)URWB) <u>ةيكلسال</u> تانايبلا ضرعي وهو .يقابتسا لكشب (OT) يكلساللا ليغشتلا ةينقتب لمعت ةرابع ةادألا هذه .يلعفلا تقولا يف ،ةكبشلا يف URWB Cisco زاهج لك نم ةلاحلا تاهيبنتو ةروصلا ريفوت عم ةيضارتفالI ةروصلI ىلإ دنتست صيءخشتو ليلحت ةهجاو نع .Docker قيسنتب ةيضارتفالا

### ةيساسألا تابلطتملا

- :CURWB زاهجل تباثلا جمانربلا ةبقارم ةادأ عم قفاوتلل ثدحأ تباث جمانرب رادصإ ىلع CURWB زاهج نوكي نأ بجي رادصإو ةنيعم FM ةشاش نيب قفاوتلا ديدحتل نيوكتلا ةلدأ ثدحأ ىلإ عجرا .FM ىلإ عجرا ،Fluidmesh زاهجل تباثلا جمانربلا ةيقرتل. CURWB تباثلا جمانربلا ت يبثتو نيوكت ليلد يف "هتيقرتو ةدحولل تباثلا جمانربلا لادبتسإ" مسق .ددحملا زاهجلا عون ىلع فرعتلل CURWB
- :مداخلا ⊸

. تافصاوملا هذهب صصخم مداخ ىلإ جاتحت ،قيبطتلل Docker ةيواح ليغشتل

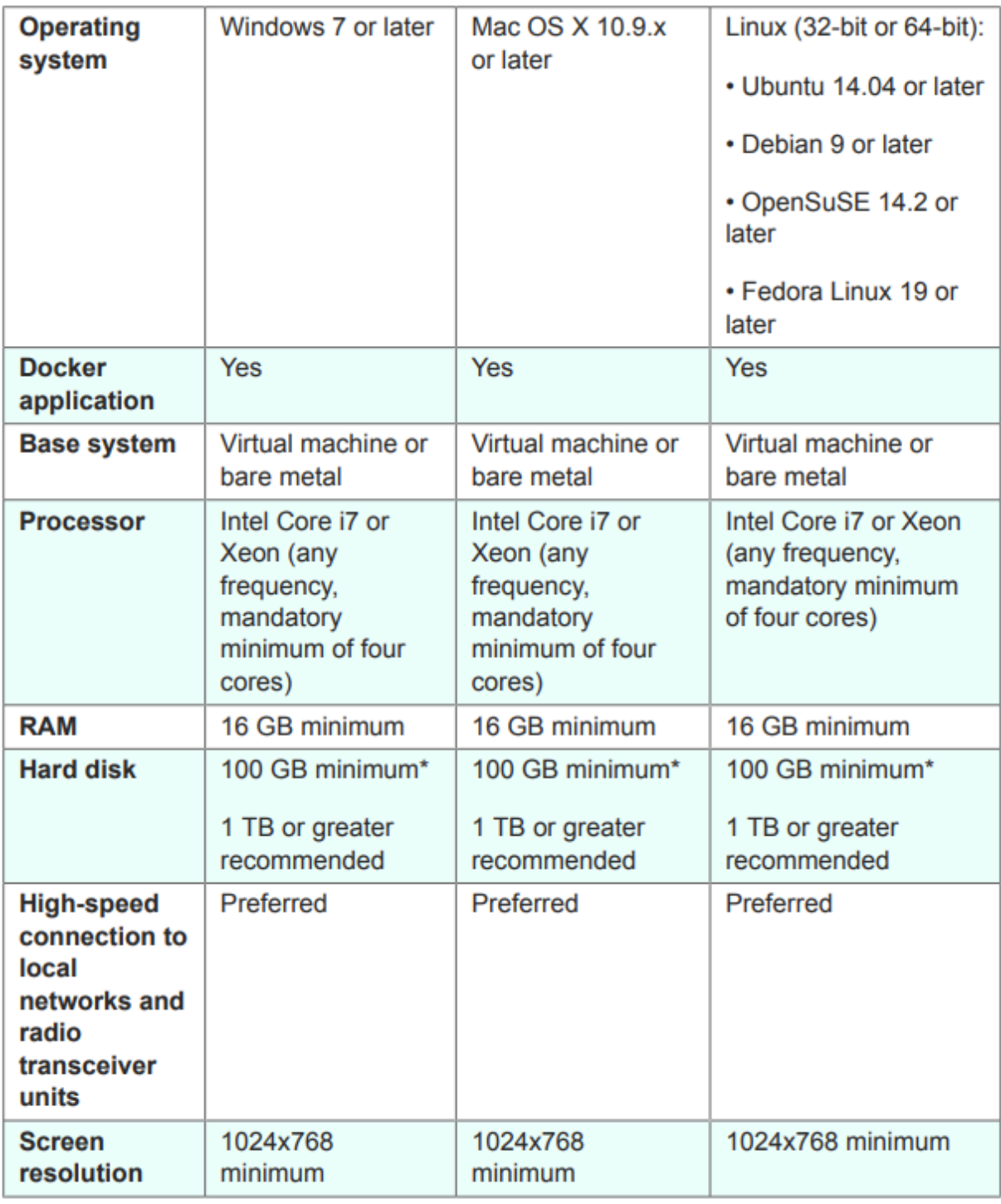

مداوخلا تافصاومل ىندألا دحلا

:ةموعدملI بيولI تاضرعتسم ⊸

 Mozilla Firefox Google Chrome جمانرب Microsoft Internet Explorer Microsoft Edge يرافس لبأ

جماربلا تاقحلم ⊸ مزلي ال نيح يف ،ةميدقلا CURWB ةزهجأ ةبقارمل ةيجمرب تافاضإ رفوت مزلي .IW ةزهجأل تافاضإ ريفوت

:مداخلا ⊸

ةاكاحملا معدت مداوخلا نأ نم دكأتلا يرورضلا نم ،مداخلا ىلع Docker تيبثت دنع رادصإ ىلع قلطي .(SLAT (يناثلا ىوتسملا نم نيوانعلا ةمجرتو ةيضارتفالا .(ةعسوملا تاحفصلا لوادج) EPT مسا SLAT نم Intel

#### اهليغشتو Docker ةيواح تيبثت

- لصتم Ubuntu مداخ ىلء تټبثتال ىلء يساسا لكشب زكرن ،دنتسملا اذه يف .يلوألا دادعإلا ءانثأ تنرتنإلاب
- ةروص فـالم ثدحا لـيزنتـب مقو software.cisco.com عقوملـا ىلإ لـوخدلـا لـيجسـتب مق • .مداخل! یلع ةشاش
- ق<u>نءاثو</u> ىلإ عوجرلا كانكمي .مداخلل ءاسرإلا كرحم تيبثت يف ةيلاتلا ةوطخلا لثمتت امك يه ةيساسألI تاوطخلI نإف ،كلذ عمو ،ليصافتلI نم ديزم ىلع لوصحلل [Docker](https://docs.docker.com/engine/install/) :يلي

:ةض راعتملا مزحلا لك تيبثت ةلازإل رمألا اذه ليءشتب مق

for pkg in docker.io docker-doc docker-compose docker-compose-v2 podman-docker containerd runc; do sudo

.بسانملا Docker عدوتسم دادعإ •

```
> sudo apt-get update
```
- > sudo apt-get install ca-certificates curl
- > sudo install -m 0755 -d /etc/apt/keyrings
- > sudo curl -fsSL https://download.docker.com/linux/ubuntu/gpg -o /etc/apt/keyrings/docker.asc
- > sudo chmod a+r /etc/apt/keyrings/docker.asc

 $>$  echo  $\backslash$ 

```
"deb [arch=$(dpkg --print-architecture) signed-by=/etc/apt/keyrings/docker.asc] https://download.dock
```

```
 $(. /etc/os-release && echo "$VERSION_CODENAME") stable" | \
```
sudo tee /etc/apt/sources.list.d/docker.list > /dev/null

> sudo apt-get update

ءاسرإلا ةمزح تيبثت •

sudo apt-get install docker-ce docker-ce-cli containerd.io docker-buildx-plugin docker-compose-plugin

world-Hello ةروص ليغشت لالخ نم Engine Docker تيبثت حاجن نم ققحت •

sudo docker run hello-world

sudo docker images

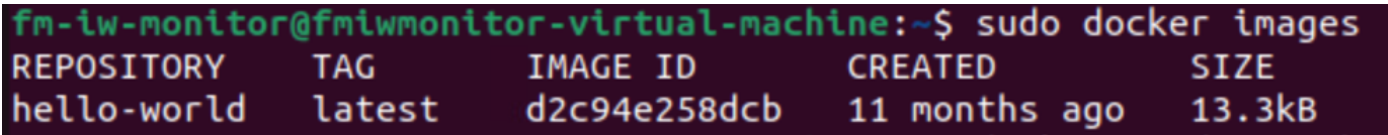

لدان بردملا ىل| ةروص بردم Cisco FM لا تبلج ،نوكي ءاسرإ كرحملا تبثملا نا ،نالا • .<br>:رمألI مادختس|ب

docker load -i fm-monitor-docker-v1.x.x.tar.

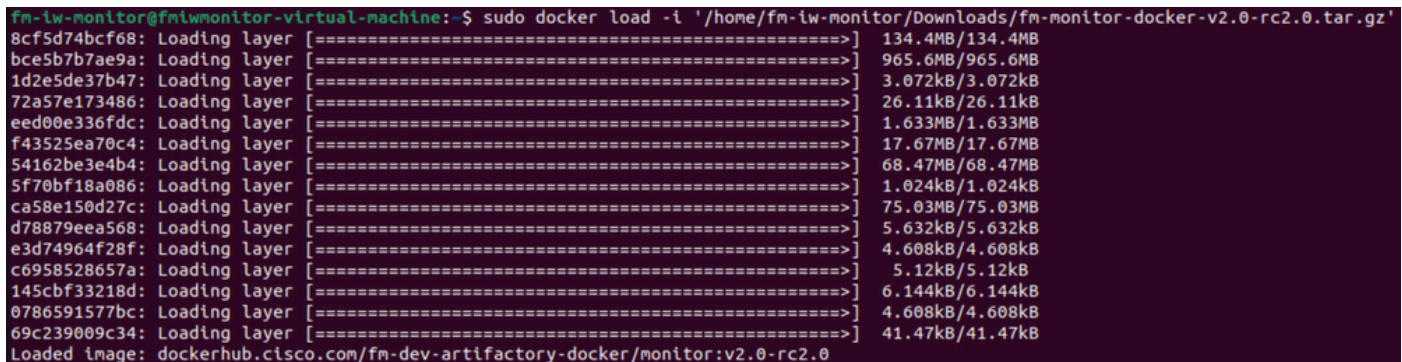

ةظحالم لمعب مق ،اضيأ .هليمحت مت هنأ نم دكأتلل ىرخأ ةرم رمألا اذه ليغشتب مق :ةروصلا فرعمل •

sudo docker images

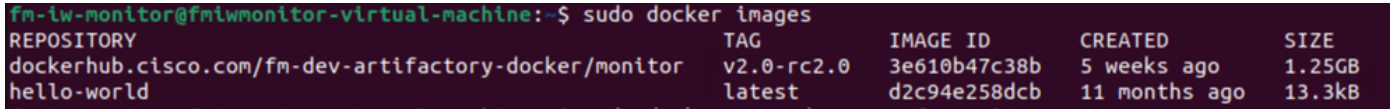

:ةيلاتلا تاوطخلا ذيفنت قيرط نع ةرم لوأل Docker ةيواح ليغشتب مق •

sudo docker run -d --name fm\_monitor -p 8080:8080 -p 8443:8443 --restart always X

(.Docker Monitor ةروصل ةروصلا فرعم ةميق يه X ثيح)

name fm\_monitor -p 8080:8080 -p 8443:8443 --restart always 3e610b47c38t. n-iw-monitor@fmiwmonitor-virtual-machine:~\$ sud<br>6431beb6f6df77f288786c119dbd1460e89dbbf587681da

#### بيو مدختسم ةهجاو ىلإ لوصولا

- ىلإ لقتننا .ەراتخت يذل| ضرعتسمل| ل|لخ نم ٻيول| ةحفص ىل| لوصول| كنكمي ،اريخأو ذفنم مقر Y لثميو ،مداخلاب صاخلا IP ناونع X لثمي ثيح Y:X://https نم URL ناونع .هنيوكت مت يذلا فيضملا
- زاهجل لاصتا نود باسح ءاشن| ىل| جاتحتس ،تيبثتلI اهيف متي ةرم لوا لالخو ،نالI .رورملا ةملكو ينورتكلإل اديربل امسا لاخدإ لالخ نم FM-Monitor
- ناونع ةحص نم دكأت .FM ةشاش يف Curwb ةزهجأ جاردإ يف ءدبلا كنكمي ،اهلامتكا درجمب •.مداخل**اب صاخل**ا IP

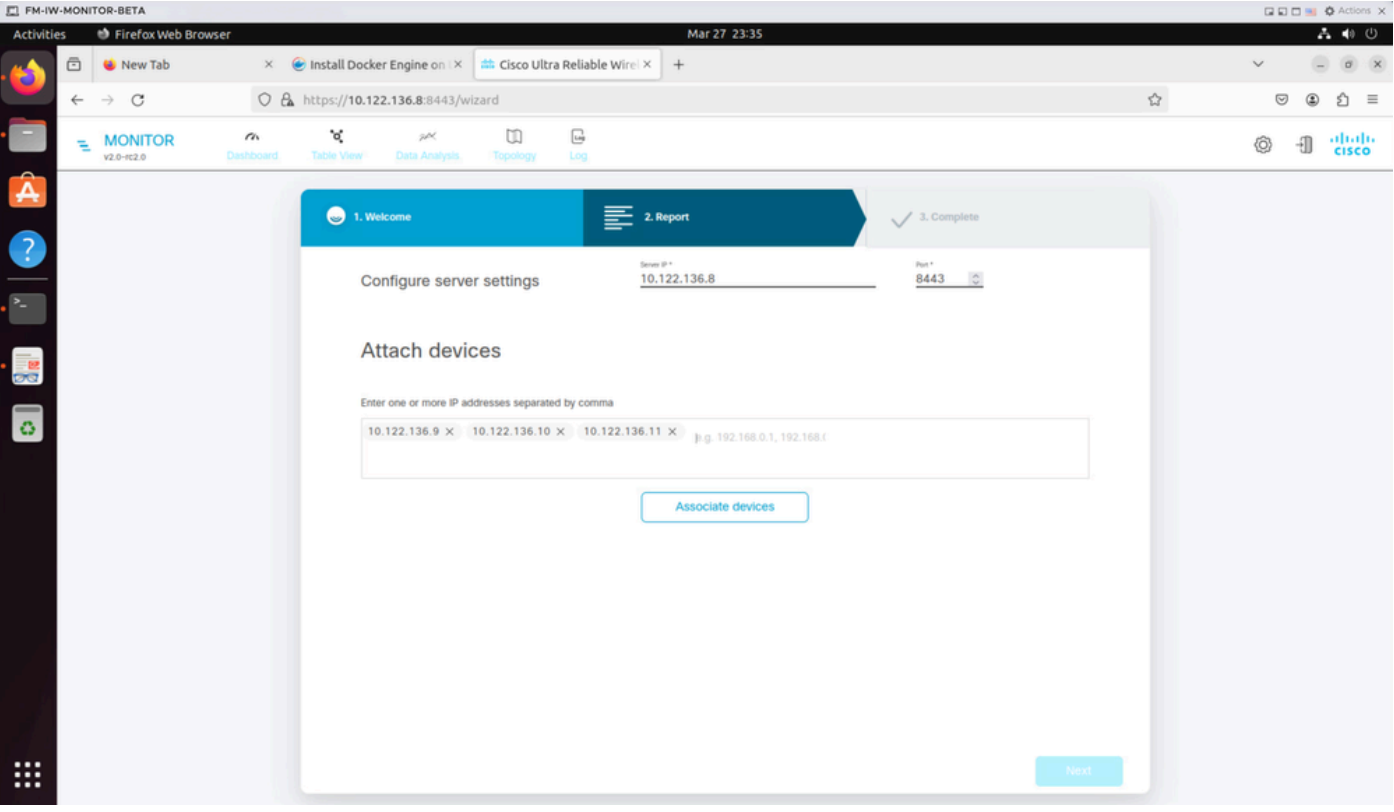

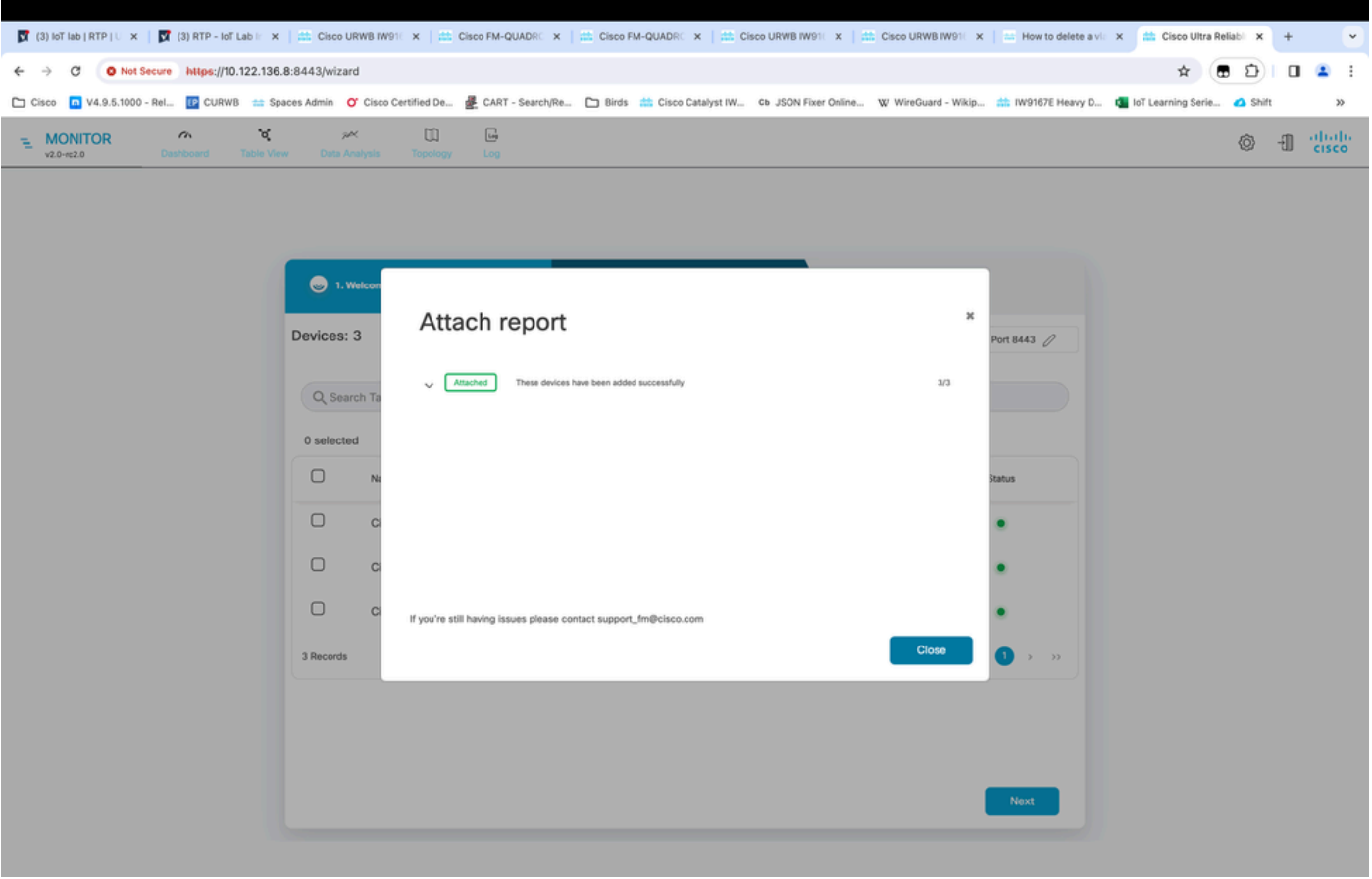

ىلع ويدارلا ةزهجأ عيمج ةيؤر كنكمي ،FM ةشاش ىلإ ويدارلا ةزهجأ عيمج ةفاضإ درجمب • .<br>.تامولع ملI ةحول ل ةيسيئرلI ةشاشلI

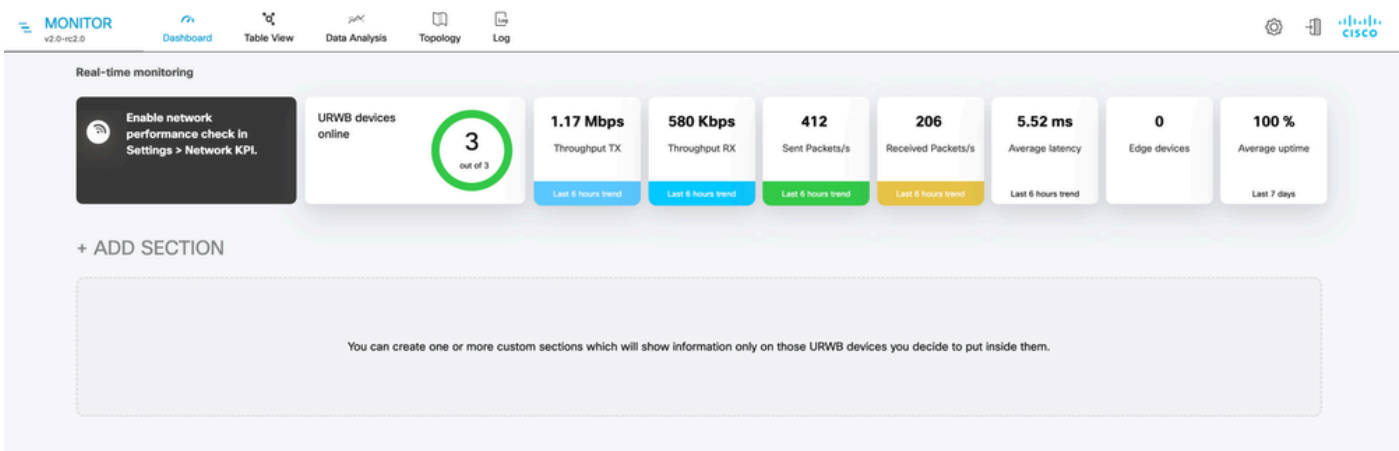

يف ليصفتال نم ديزمب ةشاشلا ىلإ اهتفاضإ متت يتال ةزهجالا عيمج ضرع نكميو • .لودجلا ضرع ةقيرط

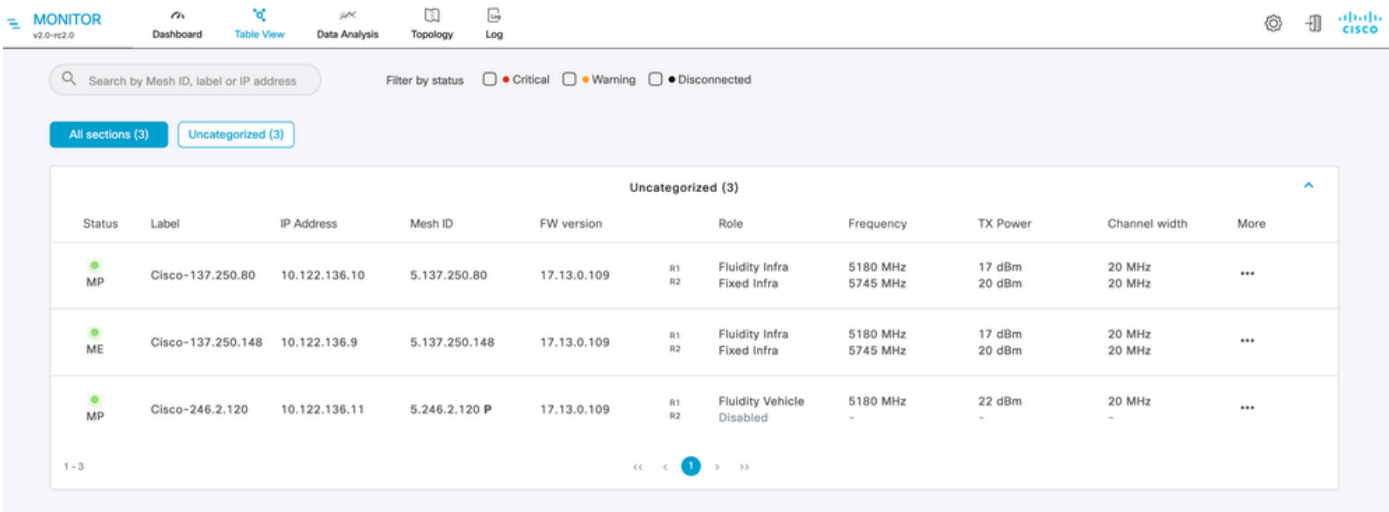

ةزهجالI < تادادعإلI ىل| ل|قتناللاب ةشاشلI نم اهتفاض| وا ةزهجالI هذه ةلازإ نكمي • .ةحفص

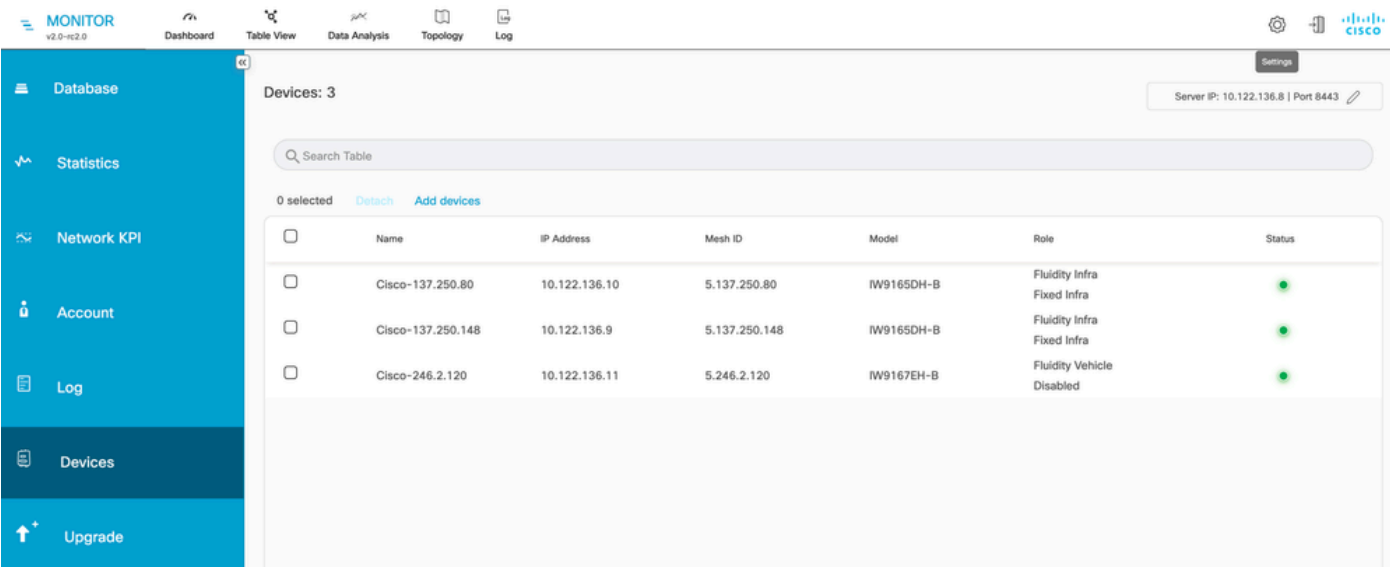

ىلإ ادانتسا رغصا ماسقا يف يكلسالJI لاسرإلI ةزەجا نم ريبك ددع عيمجت نكمي امك • .<br>.تامولعملا ةحول لقيسيئرلا ةحفصلا نم ةبقارملا ليّهستل ةفيظول\عقوملا

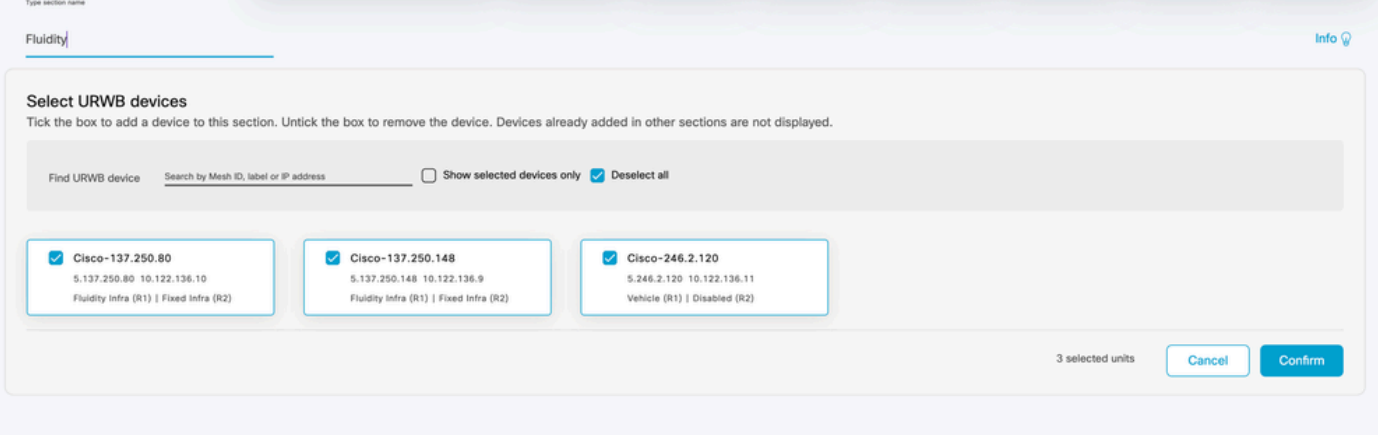

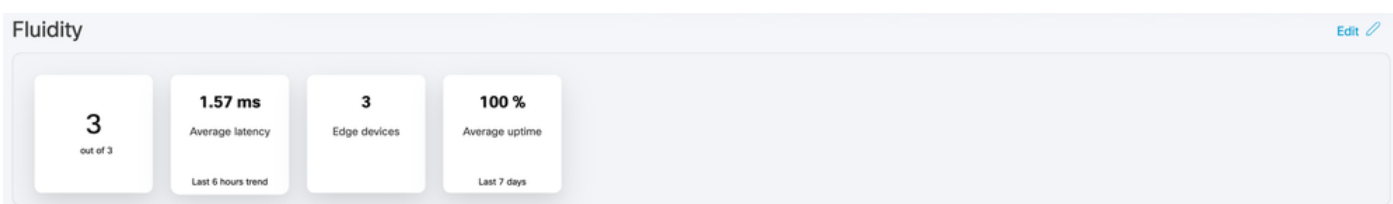

#### تانايبلا ةبقارم

نكميو ةيخيرات تانايب نع ثحبلا وأ يلعفال تقوولا يف لاصتالا ةبقارم نكمي • مزلي يذلا ويدارلا روظنم نم ءادألا ةيؤرل .اهحالصإو ءاطخألا فاشكتسأ ضارغأل هليلحت .نيعم ويدار ديدحت

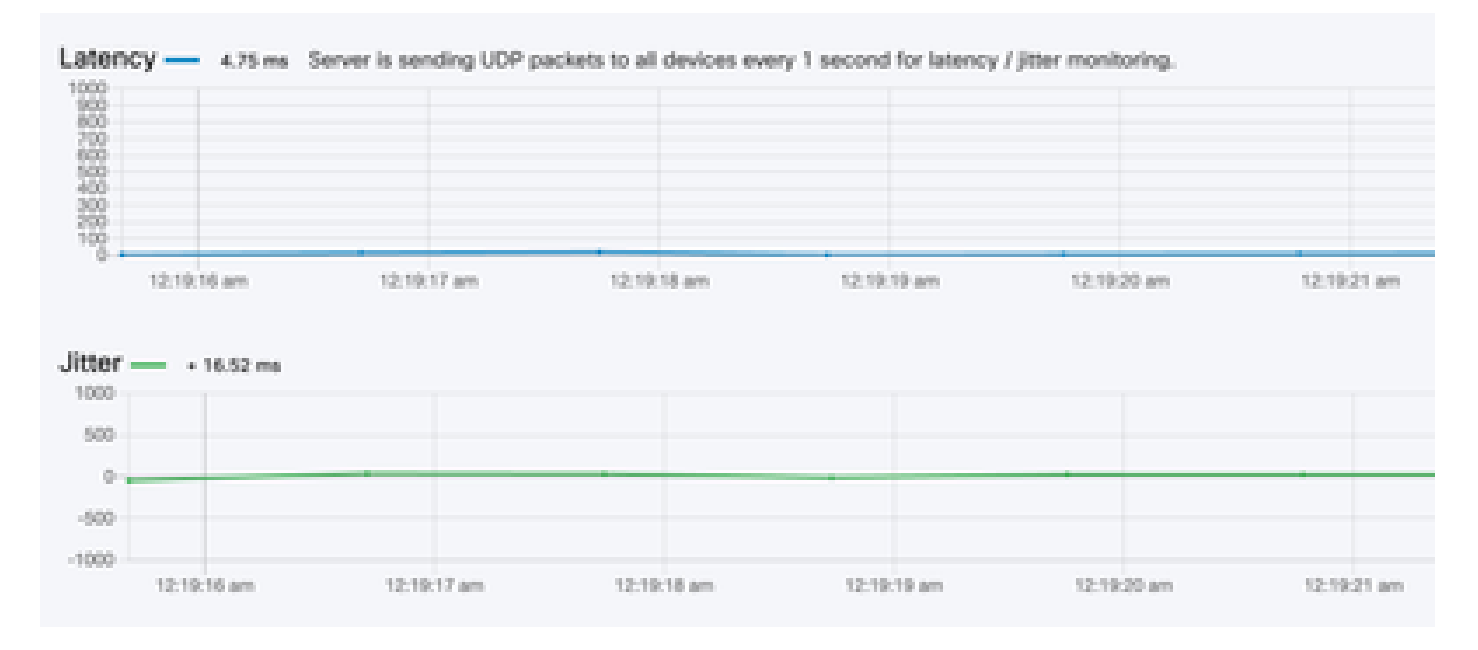

**RSSI** 

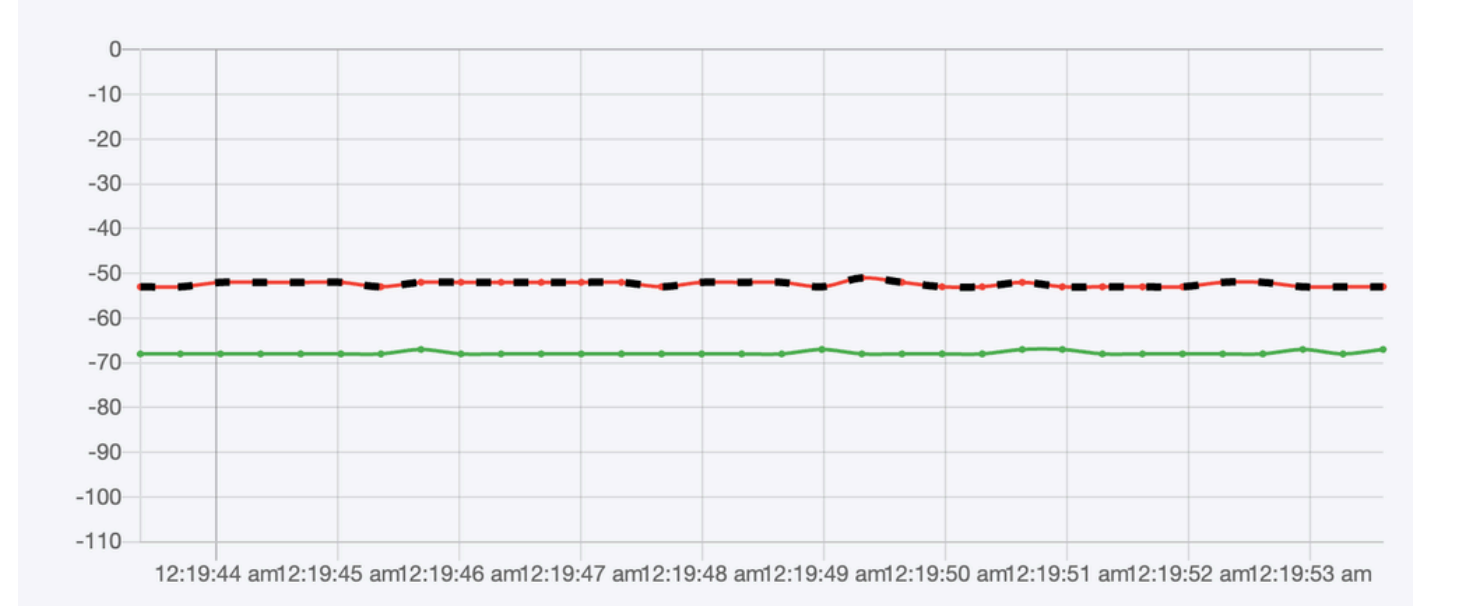

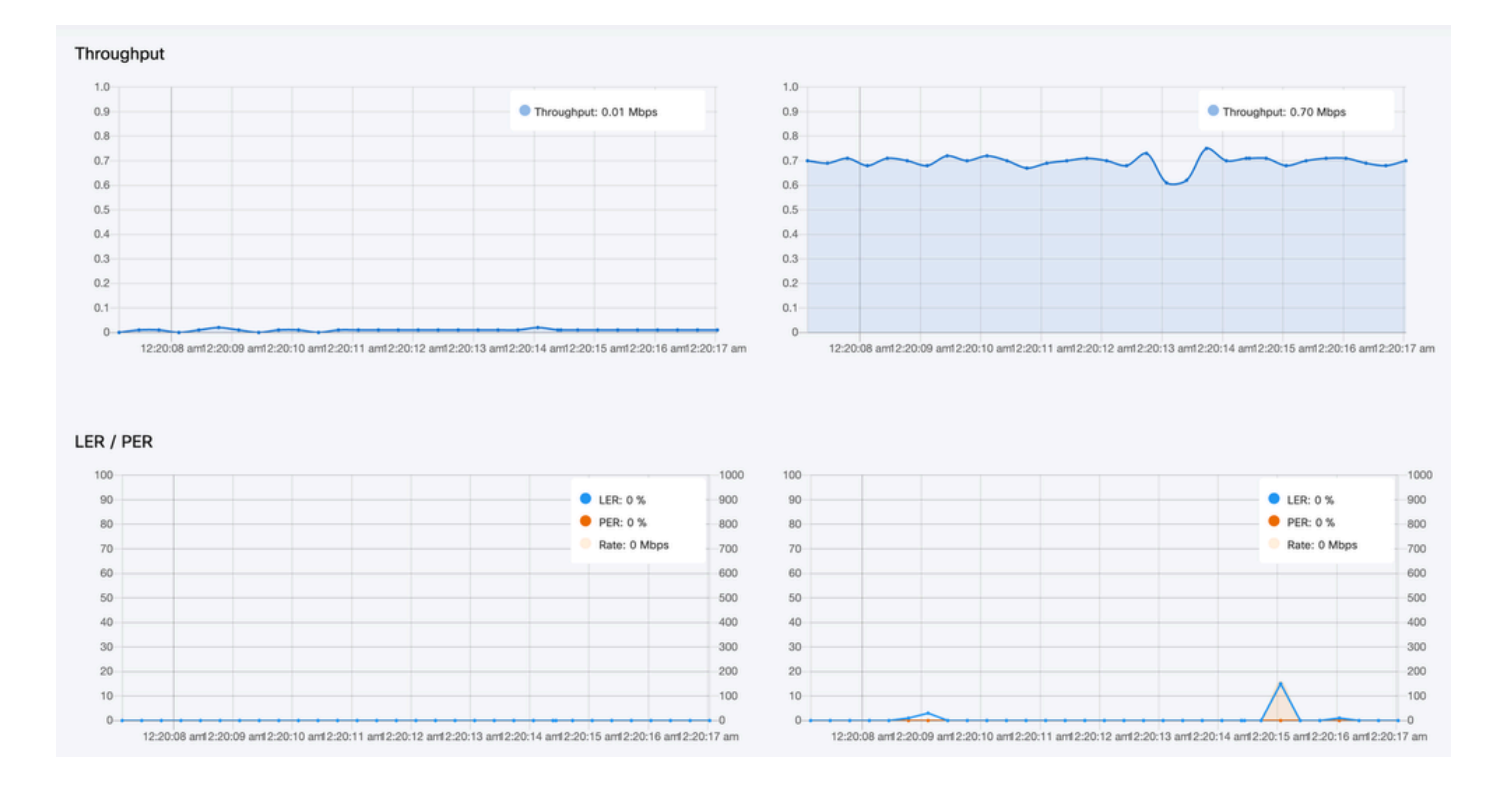

### صيخرتلا طيشنت

نم طيشنت صيخرت ىلع لوصحلا كيلع بجي ،ةكبشلا ةبقارمل FM ةشاش مادختسإ لبق لاسرإلا زاهج ةزهجأ ددع هتيبثتب تمق يذلا طيشنتلا صيخرت ىوتسم ددحي .هلاخدإو Cisco 5000 ىلإ 5 نم حوارتت نأ نكميو .اهتبقارم نكمي يتلا Fluidmesh ةيكلساللا لابقتسالاو . زاهج

يحيضوتلا ضرعلا صيخرت ىقبي ،هطيشنت مت اذإ .يبيرجت صيخرت رايخ رفوتي امك نكمي يتلا ةزهجألا ددع ةدايز Monitor FM صيخرت تايقرت كل حيتت .رهشأ ةثالث ةدمل اطشن .لصألا يف صخرملا ددعلا نم ،دحاو صيخرت تحت اهتبقارم

ةمجرتلا هذه لوح

ةي الآلال تاين تان تان تان ان الماساب دنت الأمانية عام الثانية التالية تم ملابات أولان أعيمته من معت $\cup$  معدد عامل من من ميدة تاريما $\cup$ والم ميدين في عيمرية أن على مي امك ققيقا الأفال المعان المعالم في الأقال في الأفاق التي توكير المالم الما Cisco يلخت .فرتحم مجرتم اهمدقي يتلا ةيفارتحالا ةمجرتلا عم لاحلا وه ىل| اًمئاد عوجرلاب يصوُتو تامجرتلl مذه ققد نع امتيلوئسم Systems ارامستناه انالانهاني إنهاني للسابلة طربة متوقيا.